# AFFORDABLE CONNECTIVITY PROGRAM

# Adoption Toolkit for School Districts

### RESOURCE: AFFORDABLE CONNECTIVITY PROGRAM FULL ENROLLMENT OVERVIEW GUIDE FOR DISTRICT STAFF

### **DISTRICT NOTES**

**How to use this resource:** The following document provides a comprehensive overview of the online ACP enrollment process (online enrollment system is available in English and Spanish). This guide will help you support your families in signing up for the ACP. It provides a step-by-step guide to assist families in the online enrollment process.

This document also provides links to paper forms to submit via mail. Should your family apply online or via a mailed paper application?

• Applying online is ideal, since approval may be immediate, but requires an internet connection, an email, and the ability to upload qualifying documents. Mailed applications are lengthier to process, especially if any documentation is missing or if the USAC is unable to confirm eligibility from the documents submitted.

### **Recommendations and best practices:**

• The <u>ACP Enrollment overview</u> provides a summary of the contents of this enrollment guide.

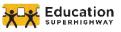

## AFFORDABLE CONNECTIVITY PROGRAM

A Step-by-Step Guide for School Districts to Support Families

| Affordable Connectivity Program Enrollment Overview                                                                                                    | 2                          |
|----------------------------------------------------------------------------------------------------|----------------------------|
| Purpose of this Guide                                                                                                    | 2                          |
| Access the National Verifier Online<br>USAC Landing Page<br>National Verifier Landing Page                                                                                                    | <b>4</b><br>4<br>5         |
| Select Language                                                                                                    | 5                          |
| Step One: Enter Personal Information                                                                                                    | 6                          |
| Step Two: Confirm Identity<br>Social Security Number<br>Tribal ID Number<br>Other Government ID                                                                                                    | <b>6</b><br>7<br>7<br>7    |
| Step Three: Enter Address                                                                                                    | 8                          |
| Step Four: Qualify as the Applying Adult or on Behalf of their Dependent                                                                                                    | 8                          |
| Step Five: Create an Account<br>Dashboard                                                                                                    | <b>9</b><br>12             |
| Step Six: Confirm EligibilityProgram SelectionNext they will need to confirm their eligibility for the benefit. They will need to select at<br>one of the following criteria/eligible programs (check all that apply):13 | <b>13</b><br>13<br>t least |
| Step Seven: Review Information                                                                                                    | 15                         |
| Step Eight: Sign Agreement                                                                                                    | 16                         |
| Confirmation of Qualification for the ACP                                                                                                    | 17                         |
| Appendix One: Government IDs and Other Qualifying Documents                                                                                                    | 20                         |
| Appendix Two: Full Text of the Agreement                                                                                                    | 22                         |

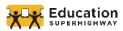

## **PURPOSE OF THIS GUIDE**

The Affordable Connectivity Program (ACP) helps families connect to the Internet from home by providing a monthly benefit of up to \$30 (up to \$75 on qualifying Tribal Lands). The ACP is a long-term \$14 billion program of the Federal Communications Commission (FCC). The ACP began December 31, 2021, replacing the Emergency Broadband Benefit (a temporary program tied to the pandemic). This guide will help you support your families in signing up for the ACP. It provides a step-by-step guide to assist families in the online enrollment process.

### WHAT DOES THE BENEFIT PROVIDE?

- A discount of up to \$30 a month for broadband service (\$75 for on Tribal lands).
- A one-time discount of \$100, with a co-payment of more than \$10 but less than \$50, toward the purchase of a connected device (laptop, desktop or tablet) through a participating provider.
- A household is eligible for one benefit and one discount.

### **HOW DOES THE FAMILY ENROLL?**

Determines if they (or a dependent) are eligible for the ACP, and shows proof of eligibility. A household is eligible if a member meets at least **one** of the <u>criteria</u> below. The household may have to provide documents to demonstrate eligibility.

### Applies via one of three options: 2

- 1. **Online at <u>ACPBenefit.org</u>** (National Verifier)
- 2. Mail in an application (English or Spanish) and return it along with proof of eligibility to: ACP Support Center, P.O. Box 7081, London, KY 40742
  - For more information, see the **ACP Application Instructions** 0
  - It is recommended to include a Household Worksheet with the application 0 (English or Spanish). See the Household Worksheet Instructions for directions.
  - Print a <u>cover sheet</u> so that USAC can match documents with the application. 0
- 3. Contact a participating broadband provider directly to learn about their application process. For a full list of participating providers see:

acpbenefit.org/companies-near-me/.

(Note only certain providers have been approved by the FCC to use an alternate application process and to enroll households directly, so most will need to apply via the National Verifier).

Receives confirmation that they have qualified. The applicant selects a participating internet provider (also can search USAC's online tool)...

Contacts the internet service provider, provides their application ID, and selects one of the provider's service plan(s). Note that all internet plans are now eligible if the internet service provider is participating in the ACP.

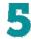

- Enrolls with the internet service provider, provides the provider with their ACP code/approval
  - The provider may also have their own application that the applicant needs to fill out.

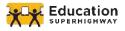

## ACCESS THE NATIONAL VERIFIER ONLINE

The family visits: acpbenefit.org

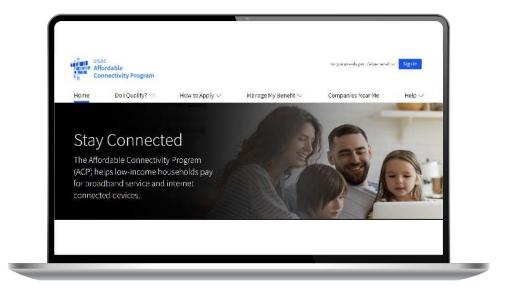

They scroll to the bottom of the page and select the "Apply Now" button

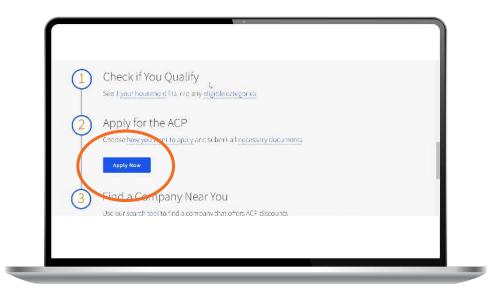

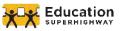

## NATIONAL VERIFIER LANDING PAGE

When the family accesses the ACP National Verifier on their smartphone or computer, this is what they will see:

| Lifeline Nationa                                                                                                    | al Verifier                                                            |                                                                 | English   Español      | Consumer Sign In                |                              |
|----------------------------------------------------------------------------------------------------|------------------------------------------------------------------------|-----------------------------------------------------------------|------------------------|---------------------------------|------------------------------|
| Applications for the Emergency Broadband Benefit Program a<br>please visit <u>ACPBenefit.org</u> . You may atill apply for the Lifeling |                                                                        | ecember 31, 2021 you may apply for the Affordabl                | e Connectivity Program | m. To learn more about the Affo | rdable Connectivity Program, |
|                                                                                                    | Your Informa                                                           | ation                                                           |                        |                                 |                              |
|                                                                                                    |                                                                        | ion to find out if you qualify for                              | the Lifeline           |                                 |                              |
|                                                                                                    |                                                                        | le Connectivity Program (ACP).                                  |                        |                                 |                              |
|                                                                                                    | 5                                                                      |                                                                 |                        |                                 |                              |
|                                                                                                    | What is your full le<br>The name you use on official door<br>nickname. | gal name?<br>uments, like your Social Security Card or State II | ). Not a               |                                 |                              |
|                                                                                                    | First Name                                                             | Middle Name (Optional)                                          |                        |                                 |                              |
|                                                                                                    | Last Name                                                              |                                                                 |                        |                                 |                              |
|                                                                                                    | Last Name                                                              |                                                                 |                        |                                 |                              |
|                                                                                                    |                                                                        |                                                                 |                        |                                 |                              |

## **SELECT LANGUAGE**

If the family member prefers to complete the application in Spanish, they select that option here:

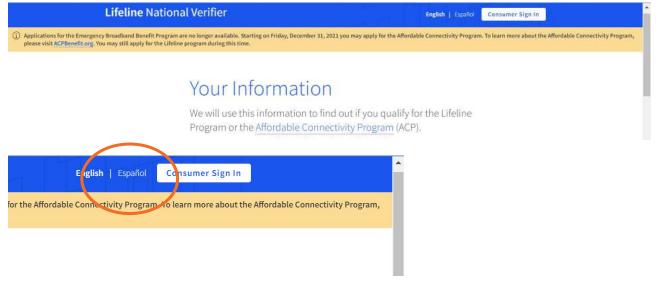

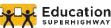

## **STEP ONE: ENTER PERSONAL INFORMATION**

Family member enters their personal information:

- First, Middle & Last Name
- Date of Birth

|         | Security Card or State ID | ). Not a |
|---------|---------------------------|----------|
|         |                           |          |
|         |                           |          |
| 1?<br>y | Year                      |          |
|         |                           |          |

First and last name may only consist of letters, hyphens, spaces and single quotes

The first name should be the family member's legal name, not a nickname

The last name must be at least 2 characters

Make sure the name is entered exactly as it appears on the applicant's identification

## **STEP TWO: CONFIRM IDENTITY**

The following are the options for the family to confirm their identity:

- Social Security Number
- Tribal ID Number
- Driver's License, Military ID, Passport, Taxpayer Identification Number (ITIN), or other Government ID

### **Identity Verification**

Please select your form of identification from **one** of the following:

Social Security Number

**Tribal ID Number** 

Driver's License, Military ID, Passport, Taxpayer
 Identification Number (ITIN), or other Government ID

Depending on what the family member selects, each option will expand so they can enter their information.

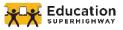

## **STEP TWO CONT'D: CONFIRM IDENTITY**

## Social Security Number

#### **Identity Verification**

Please select your form of identification from one of the following:

# Social Security Number If you would like to verify your identity using your Social Security Number, please enter the tast four digits of your Social Security Number (SSN4). Last 4 digits of your SSN

Sial Security Numbers are <u>not</u> required to participate in the Affordable Connectivity Program (ACP), but using a Social Security Number will process your application the fastest. A Social Security Number is required if you are applying for Lifeline. Family member enters the last 4 digits of their social security number (SS#). A SS# is not required to participate in the ACP, but providing a SS# does process the application the fastest.

### Tribal ID Number

If you have and would like to use a Tribal Identification Number to verify your identity, please enter it below.

### **Tribal Identification Number**

Family member can also choose to use a Tribal Identification Number, if applicable.

### **Identity Verification**

Please select your form of identification from one of the following:

#### Social Security Number

#### 🔘 Tribal ID Number

Driver's License, Military ID, Passport, Taxpayer Identification Number (ITIN), or other Government ID

Please select the type of identification you would like to use to verify your identity.

- Driver's License
- Military ID
- O Passport
- Taxpayer Identification Number
- Other Government ID

Please attach a scanned copy or picture of your form of identification. Files must be less than 10 MB in size and of the following file types: jpg, jpgg, png, pdf, or gif.

#### Choose file

\* This option is only available to those applying to the Affordable Connectivity Program (ACP).

## **OTHER GOVERNMENT ID**

Driver's License, Military ID, Passport, Taxpayer Identification Number (ITIN), or other Government ID

### They choose which form of ID to provide.

They will need to select a file from their computer and upload it. The file must be less than 10MB and in jpg, jpeg, png, pdf or gif. If applying on their smartphone, they can take a picture of the document and upload it. (If uploading a photo from their phone, it is recommended they choose the "small" size).

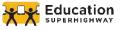

## STEP THREE: ENTER ADDRESS

Ensure the full home address of where the family member wants to connect service, including unit or apartment number is entered.

| The address where you will get service. Do not use a P.O. Box. |              |                 |
|----------------------------------------------------------------|--------------|-----------------|
| Street Number and Name                                         | Suite, Apt., | etc. (Optional) |
| 123 Street Road                                                |              |                 |
| City                                                           | State        | ZIP Code        |
| Your City or Town                                              | Choose       | 00000           |

## **STEP FOUR: QUALIFY AS THE APPLYING ADULT OR ON BEHALF OF THEIR DEPENDENT**

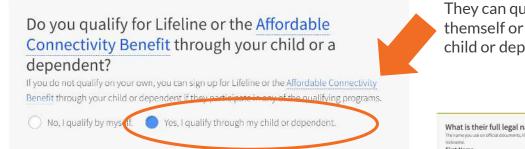

If they choose to qualify through a dependent, they will need to provide their dependent's details (the fields will drop down).

They will need to provide their dependent's:

- Full Legal Name
- Date of Birth
- Identity Verification (SS#, Tribal ID Number, Other Government ID)

### When the information is entered they press the "Next" button

They can qualify as themself or through a child or dependent.

| st Name                                                                                      | Middle N                 | ame (Optional) |     |
|----------------------------------------------------------------------------------------------|--------------------------|----------------|-----|
| st Name                                                                                      |                          |                |     |
| at is their date of birt                                                                     |                          | Year           |     |
|                                                                                              | 0                        | Y111           |     |
| entity Verification<br>se select their form of identification from<br>Social Security Number | <b>one</b> of the follow | ing:           |     |
| Tribal ID Number                                                                             |                          |                |     |
| Driver's License, Military ID,<br>Identification Number (ITIN                                |                          |                |     |
| k d                                                                                          |                          |                | ext |

## **STEP FIVE: CREATE AN ACCOUNT**

They will then be prompted to create an account.

# **Create Your Account**

Making an account will let us keep your information safe. It will also let you save it and come back to it any time.

| Choose your username.<br>Choose something you can easily remember. A<br>name in some form.                                                                                                    | You can also use your email address or your                 |
|----------------------------------------------------------------------------------------------------|-------------------------------------------------------------|
| Username                                                                                                    |                                                             |
|                                                                                                    |                                                             |
| <u>.</u>                                                                                                    |                                                             |
|                                                                                                    |                                                             |
|                                                                                                    |                                                             |
|                                                                                                    |                                                             |
|                                                                                                    |                                                             |
| Choose your password.                                                                                                    |                                                             |
|                                                                                                    | It has to follow the requirements below.                    |
| lake sure it is something you can remember.                                                                                                    | It has to follow the requirements below.<br><b>Password</b> |
| lake sure it is something you can remember.<br>'assword Requirements                                                                                                    |                                                             |
| take sure it is something you can remember.<br>Password Requirements<br>D At least 8 characters long                                                                                                    |                                                             |
| Make sure it is something you can remember.<br>Password Requirements<br>D At least 8 characters long<br>D At least 1 capital letter                                                                                             | Password                                                    |
| Choose your password.<br>Make sure it is something you can remember.<br>Password Requirements<br>At least 8 characters long<br>At least 1 capital letter<br>At least 1 number (0-9)<br>At least 1 special character (!@#\$%^&*) |                                                             |

### They will need to create a username and password:

### Username

Can be an email address or their name in some form.

### Password

Will have to meet certain requirements: At least 8 characters long At least 1 capital letter At least 1 number (0-9) At least 1 special character (!@#\$%^&\*) No restricted phrases ( selected username or the words: password, lifeline, fcc or usac)

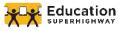

| example@email.cor                                             | m                                                                                                    |        |
|---------------------------------------------------------------|----------------------------------------------------------------------------------------------------|--------|
| ] I want to provide                                           | e an alternate email.                                                                                                    |        |
| /hat is your ph                                               | one number? (Optional)                                                                                                    |        |
| ( ) -                                                         |                                                                                                    |        |
| I have a mailing a                                            | address that is different than my home address.                                                                                                    |        |
| ack                                                           | I'm not a robot                                                                                                    |        |
| 27                                                            | your preferred language? (Optional)                                                                                                    | Vou ma |
| We will send ou                                               | <b>your preferred language? (Optional)</b><br>Itreach to you about your Lifeline benefit in the language(s) you select.<br>In one language.                                                                                                    | You ma |
| We will send ou<br>select more tha                            | treach to you about your Lifeline benefit in the language(s) you select.<br>In one language.                                                                                                    | You ma |
| We will send ou<br>select more tha<br>(<br>() English<br>Back | Itreach to you about your Lifeline benefit in the language(s) you select.<br>In one language.<br>Español<br>I'm not a robot<br>reCAPTCHA<br>Privesy - Temus                                                                                                    | Subm   |
| We will send ou<br>select more tha                            | Itreach to you about your Lifeline benefit in the language(s) you select. In one language. Español Im not a robot Im not a robot Im not a ro | Subm   |
| We will send ou<br>select more tha                            | Itreach to you about your Lifeline benefit in the language(s) you select. In one language. Español Im not a robot Im not a robot Im not a ro | Subm   |

**Email Address** 

They can also provide an alternate email as a back-up

**Phone Number** Optional

If they check that they have a different mailing address than their home address, they will need to provide that at this time.

Select preferred language and "I am not a robot" and press the "Submit" button

The family member has now created an account! Click "Close."

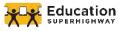

## THE FAMILY MEMBER HAS NOW CREATED AN ACCOUNT! SIGN IN WITH USERNAME AND PASSWORD THAT WAS CREATED

#### ✓ Your Account is Created!

Please sign back in so we know it is still you and then you can complete the process.

### Username

Forgot your username?

### Password

Forgot your password?

Forgot your username?

### Password

•••••

### Forgot your password?

By signing in, I accept the terms and conditions of the National Verifier system.

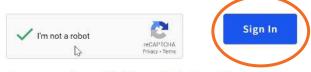

Are you a service provider? Please sign-in through the service provider portal

## Don't Have an Account?

Find out if you qualify for the Lifeline program by creating an account.

Create an Account

# Print an application to mail in?

If you want to fill out an application on

## Select preferred language and "I am not a robot" and press the "Submit" button

The family should record their username and password

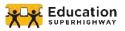

If they need to sign in from the main USAC landing page, this is where they would log into their account:

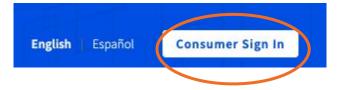

## DASHBOARD

The applicant will be taken to the dashboard where they can view, access, and return to their application.

| Nelcome                         |                                                                                       |                 |  |
|---------------------------------|---------------------------------------------------------------------------------------|-----------------|--|
| ifeline is a federa             | al program that lowers the cost of phone or inte                                      | ernet services. |  |
| arn more about the Lifeline Pro | igram                                                                                 |                 |  |
|                                 |                                                                                       |                 |  |
| Av Applicat                     | tions                                                                                 |                 |  |
| Ay Applicat                     |                                                                                       |                 |  |
|                                 | tions<br>Ins from the last 180 days. You can start a new application when your last i | one expires.    |  |
|                                 | ins from the last 180 days. You can start a new application when your last            | one expires,    |  |
| ere are all your applicatio     | ins from the last 180 days. You can start a new application when your last            | one expires,    |  |

They can also see information such as their application ID, the date it was created, its status, as well as return to their application to complete and finalize it.

## Affordable Connectivity Program (ACP)

The Affordable Connectivity Program (ACP) provides a discount of up to \$30 per month towards broadband service for eligible households and up to \$75 per month for those on qualifying Tribal lands. Eligible households can also receive a one-time discount of up to \$100 to purchase a laptop, desktop, or tablet from participating providers if they contribute more than \$10 and less than \$50 toward the purchase price. To see if you qualify, click "Apply for ACP."

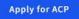

## Choose "Apply for ACP"

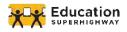

## **STEP SIX: CONFIRM ELIGIBILITY**

# Tell Us Which Program You Are In

To qualify for the Affordable Connectivity Program (ACP), we need to know which government assistance program you are in or if you qualify based on acceptable income criteria.

### **Program Selection**

Next they will need to confirm their eligibility for the benefit. They will need to select at least one of the following criteria/eligible programs (check all that apply):

# Are you in any of these?

| Check | all t | hat | арр | ly. |
|-------|-------|-----|-----|-----|
|-------|-------|-----|-----|-----|

3

|     | SNAP (Supplemental Nutrition Assistance Program) or Food Stamps ③                                          |
|-----|----------------------------------------------------------------------------------------------------|
|     | Medicaid                                                                                                   |
|     | Supplemental Security Income (SSI)                                                                         |
|     | Federal Public Housing Assistance                                                                          |
|     | Veterans Pension and Survivors Benefit Programs                                                            |
|     | Federal Pell Grant in the current award year                                                               |
|     | Free and Reduced Price School Lunch or Breakfast Program in the 2019-20, 2020-21, or 2021-22 school year ⑦ |
|     | Enrollment at USDA Community Eligibility Provision (CEP) School ③                                          |
|     | Special Supplemental Nutrition Program for Women, Infants, and Children (WIC)                              |
|     | Tribal Specific Program (only choose if you live on Tribal lands)                                          |
|     | I don't participate in one of these programs, I want to qualify through my income.                         |
|     | I am not in any of these, but my child or dependent is in one of these programs. ⑦                         |
| Yo  | ou may be asked to submit documents about the program(s) you select.                                       |
| Bac | k Next                                                                                                    |

Select the option(s) and press the "Next" button

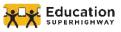

## **THE OPTIONS ARE**

### **Participation in Lifeline**

### **Income Eligibility**

• 200% of the federal poverty guidelines

### Participation in government assistance programs:

- Supplemental Nutrition Assistance Program (SNAP)
- Medicaid
- Supplemental Security Income (SSI)
- Federal Public Housing Assistance
- Veterans Pension and Survivors Benefit
- Special Supplemental Nutrition Program for Women, Infants, and Children (WIC)

### Participation in Free and Reduced Price School Meal program, including through the USDA Community Eligibility Provision (CEP)

### Received a Federal Pell Grant during the current year

### Tribal specific programs:

- Bureau of Indian Affairs General Assistance
- Head Start (only households meeting the income qualifying standard)
- Tribal Temporary Assistance for Needy Families
- Food Distribution Program on Indian Reservations

Depending on what the applicant chooses, they may need to provide documentation. See Appendix One at the end of this guide about what information these documents need to include.

Families can qualify through their child or dependent, for example, if their student participates in the free or reduced lunch or breakfast program, or if their school participates in the Community Eligibility Provision (CEP). For CEP schools or districts, USAC automatically checks the name of the CEP school/district against the <u>Food</u> <u>Research and Action Center (FRAC)</u> database. The family will need to select the student's school from a dropdown list, as well as provide documentation showing the student's enrollment in the qualifying year, such as a report card or an official school document that states the school name, student name, school address and contact information, and school year. Districts may want to prepare a letter for families confirming their student's enrollment's enrollment so they have it ready when applying for the ACP.

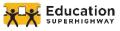

## **STEP SEVEN: REVIEW INFORMATION**

# **Review Your Information**

Before we check if you qualify for the Affordable Connectivity Benefit, make sure your information is right.

Double check the information below.

| Full Legal Name:       | Leanne Royal      | Edit |
|------------------------|-------------------|------|
| Date of Birth:         | August 9, 1958    |      |
| Last 4 Numbers of SSN: | 6633              |      |
| Address:               | 85 Lincoln Avenue |      |
|                        | Orange, MA 01364  |      |

They will need to review and confirm the accuracy of the information they provided, as well as consent to this information being collected, used, shared, and retained for the purposes of applying for the ACP.

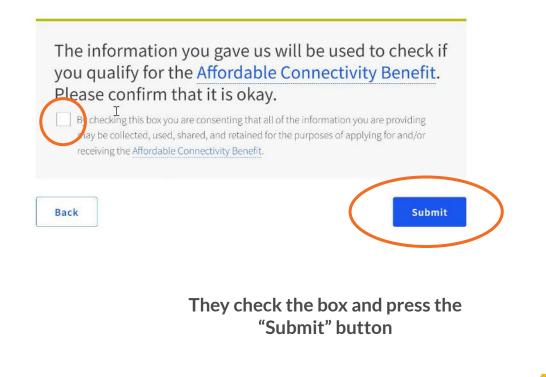

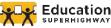

## **STEP EIGHT: SIGN AGREEMENT**

They initial next to each paragraph that the information is accurate and they will follow the terms of the ACP (the full agreement can be found at the end of this guide).

# Agreement

You are almost done qualifying. Please initial next to each statement and sign this form to finish the process.

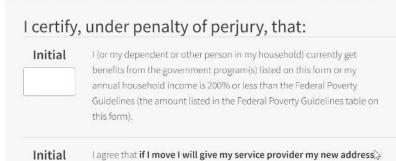

Type their full legal name in the signature box and check the box that they understand this digital signature is the same as if they signed with a pen. Make sure the first and last name are capitalized.

| our Signature<br>pe your full legal name below            |                                                      |   |
|-----------------------------------------------------------|------------------------------------------------------|---|
| a fan en elle vitte gener                                 |                                                      |   |
| ck Johnson<br>I understand this is a digital sign<br>pen. | sture, and is the same as if I signed my name with a | 2 |

within 30 days.

Press the "Submit" button

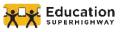

## **CONFIRMATION OF QUALIFICATION FOR THE ACP**

They will receive the following confirmation page once they've been qualified. The next step will be for them to contact their internet company to tell them they have been approved by USAC and to select an eligible service plan. Note that they have 120 days to sign up with a participating provider.

# You Qualify for the Affordable Connectivity Benefit! Now, it's time to sign up with a provider.

Your application has been approved. If you haven't already done so, your next step is to sign up with a participating internet company by (based on US Eastern Time) so you can begin receiving discounted broadband service through the Affordable Connectivity Program (ACP).

Instruct the applicant to navigate to their dashboard where they can ensure their application ID is ready to be used with an internet company.

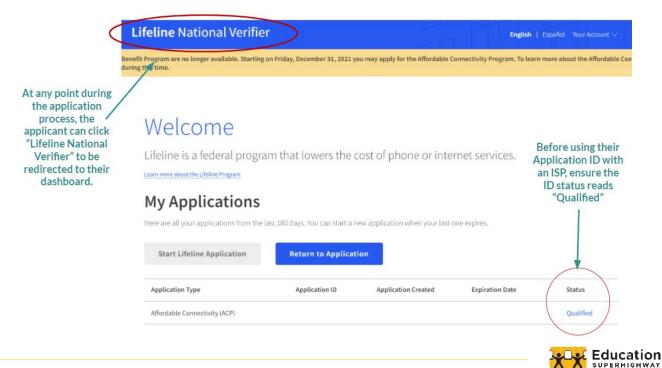

The next step will be for them to contact their internet company to tell them they have been approved by USAC and to select an eligible service plan. Note that they have 120 days to sign up with a participating provider.

If you do NOT sign up by , you will have to reapply for the Affordable Connectvity Benefit.

Even if you want to receive the benefit from your current broadband service provider, you still need to contact them to start receiving the benefit.

## How to Sign Up with a Provider

1

Contact an <u>internet company</u> to pick a service plan and begin receiving your monthly <u>Affordable Connectivity</u> Benefit discount.

### If you are interested in a connected device, <u>click here</u> for a list of companies that offer connected devices.

Not all companies participating in the program are offering connected devices. You will need to enroll with a company to receive your broadband AND device benefit.

- **2** Tell the provider that you have been approved by the Universal Service Administrative Company (USAC).
- **3 IMPORTANT TIP:** Give the provider the following information as it appears on your application so they can sign you up:

| Application ID:<br>Full Legal Name: |                      |   |  |
|-------------------------------------|----------------------|---|--|
| Address:                            |                      |   |  |
| Method of Identity Verification:    | Last 4 digits of SSN | 2 |  |

Live on Tribal lands? Press the button below to see if you qualified for Tribal benefits:

Click "Contact an internet company" to find a provider

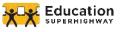

\*\*The applicant should also note their Application/Verification ID for their records\*

### **NEED HELP?**

If families have any questions or need assistance, they can contact the ACP Support Center of the Universal Service Administrative Co, who administers the ACP on behalf of the FCC via:

## E: <u>ACPSupport@usac.org</u>

## **T:** (877) 384-2575

Seven days a week, from 9:00 a.m. to 9:00 p.m. ET

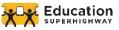

## APPENDIX ONE: GOVERNMENT ID's AND OTHER QUALIFYING DOCUMENTS

Some applications may be processed immediately (generally if using a Social Security number), but others may require additional documentation. USAC may also contact the applicant if they need additional information to confirm eligibility once an application is submitted. The following provides examples, as well as some helpful tips, as to what these documents need to include.

## **IDENTITY VERIFICATION**

If the applicant needs to provide additional information to verify identity:

| Documentation<br>must include                                                    | Document Examples and Tips:                                                                                                    |
|----------------------------------------------------------------------------------|----------------------------------------------------------------------------------------------------|
| <ul> <li>Your first and<br/>last name</li> <li>Your date of<br/>birth</li> </ul> | <ul> <li>Valid government, military, state or Tribal ID</li> <li>Birth Certificate</li> <li>U.S. Driver's license</li> <li>Passport</li> <li>Certificate of U.S. Citizenship or Naturalization</li> <li>Permanent Resident Card or Green Card</li> <li>Government assistance program document</li> <li>Individual Taxpayer Identification Number (ITIN) document (does not need to include date of birth)</li> </ul> |

## HOUSEHOLD INCOME

If the applicant qualifies through their income, they *may* need to show documents that their annual income is at or below 200% of the <u>Federal Poverty Guidelines</u>.

| Documentation<br>must include                                                                  | Document Examples and Tips:                                                                                                    |
|------------------------------------------------------------------------------------------------|----------------------------------------------------------------------------------------------------|
| <ul> <li>Your (or your dependent's) first and last name</li> <li>Your annual income</li> </ul> | <ul> <li>Prior year's state, federal, or Tribal tax return</li> <li>Current income statement from your employer or a paycheck stub</li> <li>A Social Security statement of benefits</li> <li>Veterans Administration statement of benefits</li> <li>Unemployment or Worker's Compensation statement of benefits</li> <li>Divorce decree, child support award, or a similar official document showing your income</li> <li>A retirement/pension statement of benefits</li> </ul> |

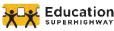

## **QUALIFYING ASSISTANCE PROGRAM PARTICIPATION**

If the applicant (or dependent) participates in one of the qualifying programs, they may need to provide a letter or official document as proof.

### **Documentation must include**

- Your (or your dependent's) first and last name
- The name of the qualifying program, such as SNAP
- The name of the government, Tribal entity, program administrator, school, school district, university, or college that issued the document
- An issue date within the last 12 months or a future expiration date
- For the Free and Reduced Price School Lunch Program or School Breakfast Program, documents can be from either the 2019-20, 2020-21, or 2021-22 school year
- For Community Eligibility Provision (CEP) schools, documents must show that the student is enrolled in a CEP School for the 2019-2020, 2020-2021, or 2021-2022 school years. Acceptable documentation includes a report card that shows the student's name, school name, and school year, or a letter from the school confirming the student is enrolled in the CEP school.
- For Federal Pell Grants, documents should be from the current award year and can include screenshots of a StudentAid.gov dashboard

### **Document Examples and Tips:**

- Benefit award letter
- Approval letter
- Statement of benefits
- Benefit verification
   letter

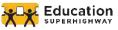

## **APPENDIX TWO: FULL TEXT OF THE AGREEMENT**

### Agreement

You must initial next to each statement. If you fail to initial each statement, your application will be considered incomplete

I agree, under penalty of perjury, to the following statements:

- I (or my dependent or other person in my household) currently get benefits from the government program(s) listed on this form or my annual household income is 200% or less than the Federal Poverty Guidelines (the amount listed in the Federal Poverty Guidelines table on this form).
- **I** agree that if I move I will give my service provider my new address within 30 days.
- □ I understand that I have to tell my service provider within 30 days if I do not qualify for the ACP anymore, including:
  - 1.) I, or the person in my household that qualifies, do not qualify through a government program or income anymore.
  - **2**.) Either I or someone in my household gets more than one ACP benefit.
- I know that my household can only get one ACP benefit and, to the best of my knowledge, my household is not getting more than one ACP benefit. I understand that I can only receive one connected device (desktop, laptop, or tablet) through the ACP, even if I switch ACP providers.
- I agree that all of the information I provide on this form may be collected, used, shared, and retained for the purposes of applying for and/or receiving the ACP benefit. I understand that if this information is not provided to the Program Administrator, I will not be able to get ACP benefits. If the laws of my state or Tribal government require it, I agree that the state or Tribal government may share information about my benefits for a qualifying program with the ACP Administrator. The information shared by the state or Tribal government will be used only to help find out if I can get an ACP benefit.
- For my household, I affirm and understand that the ACP is a federal government subsidy that reduces my broadband internet access service bill and at the conclusion of the program, my household will be subject to the provider's undiscounted general rates, terms, and conditions if my household continues to subscribe to the service.
- All the answers and agreements that I provided on this form are true and correct to the best of my knowledge.

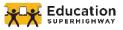

- II know that willingly giving false or fraudulent information to get ACP benefits is punishable by law and can result in fines, jail time, de-enrollment, or being barred from the program.
- I was truthful about whether or not I am a resident of Tribal lands, as defined in the "Your Information" section of this form. FCC FORM 5645 Affordable Connectivity Program Application Form A

### Your Signature

Type your full legal name below

I understand this is a digital signature, and it is the same as if I signed by name with a pen

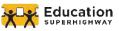